#### **Инструкция по прохождению опроса для учеников средних образовательных учреждений**

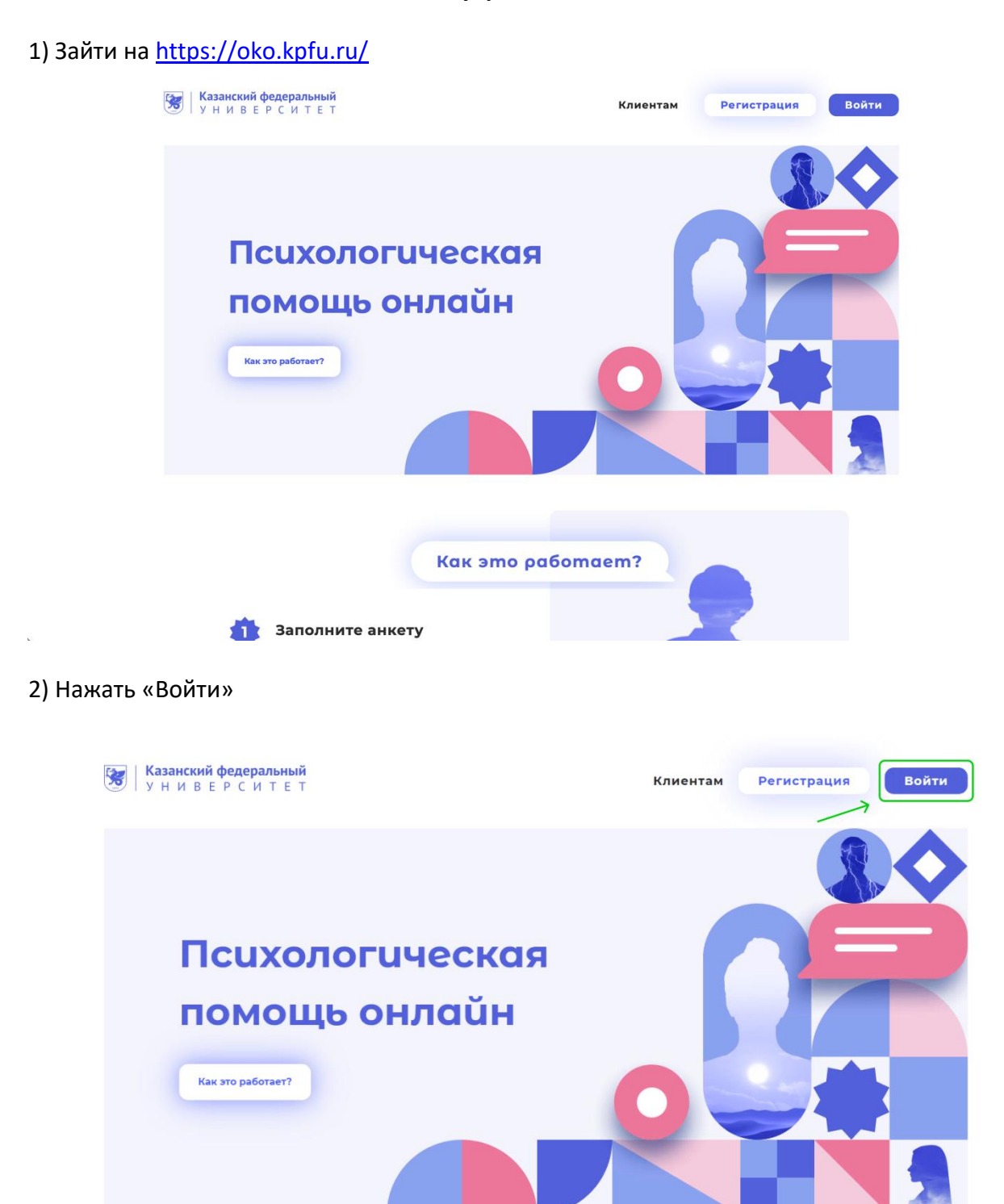

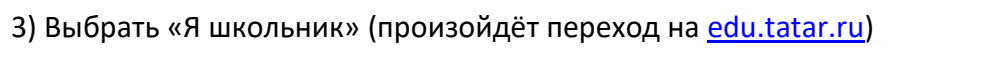

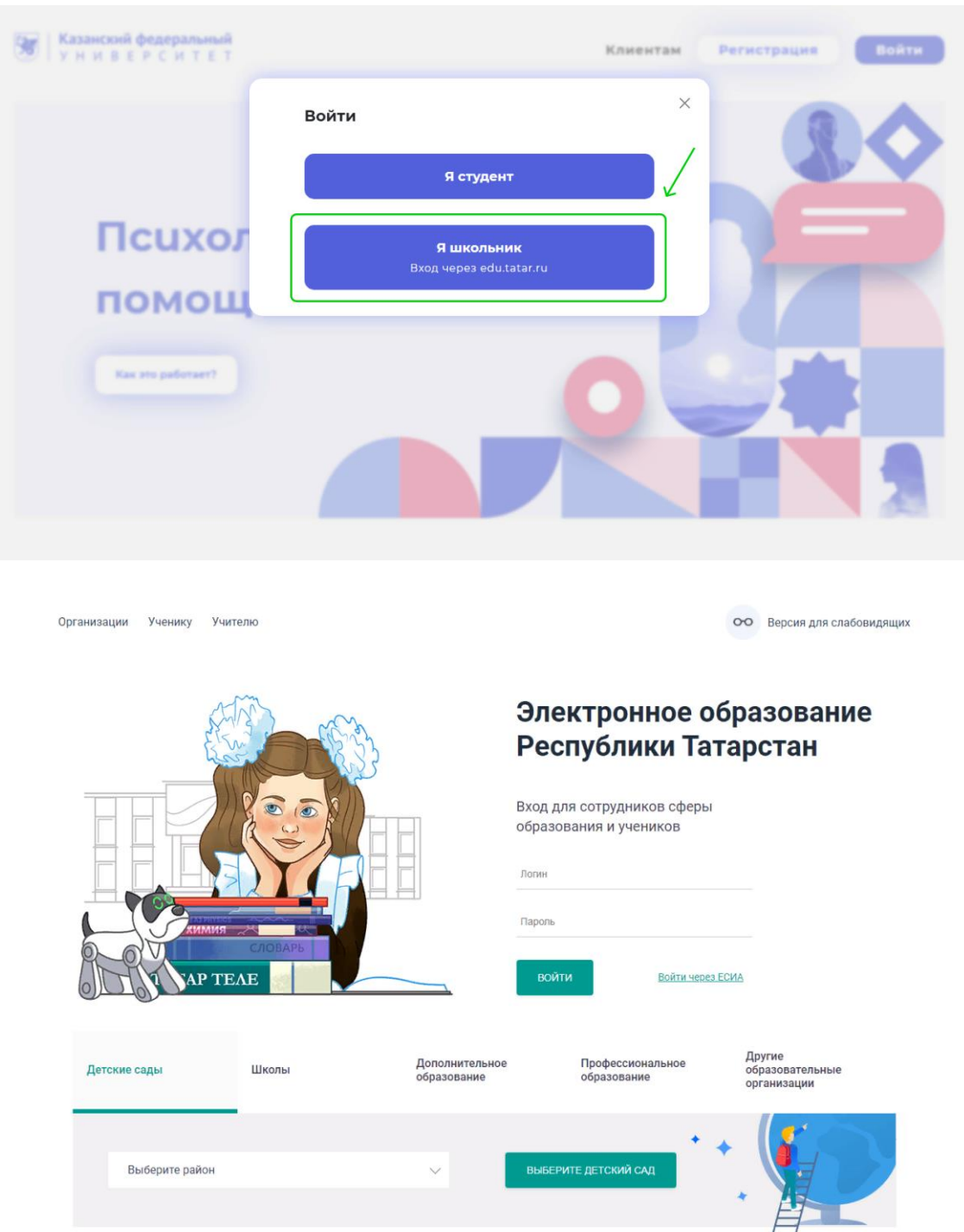

### 4) Ввести логин и пароль на [edu.tatar.ru](http://edu.tatar.ru/)

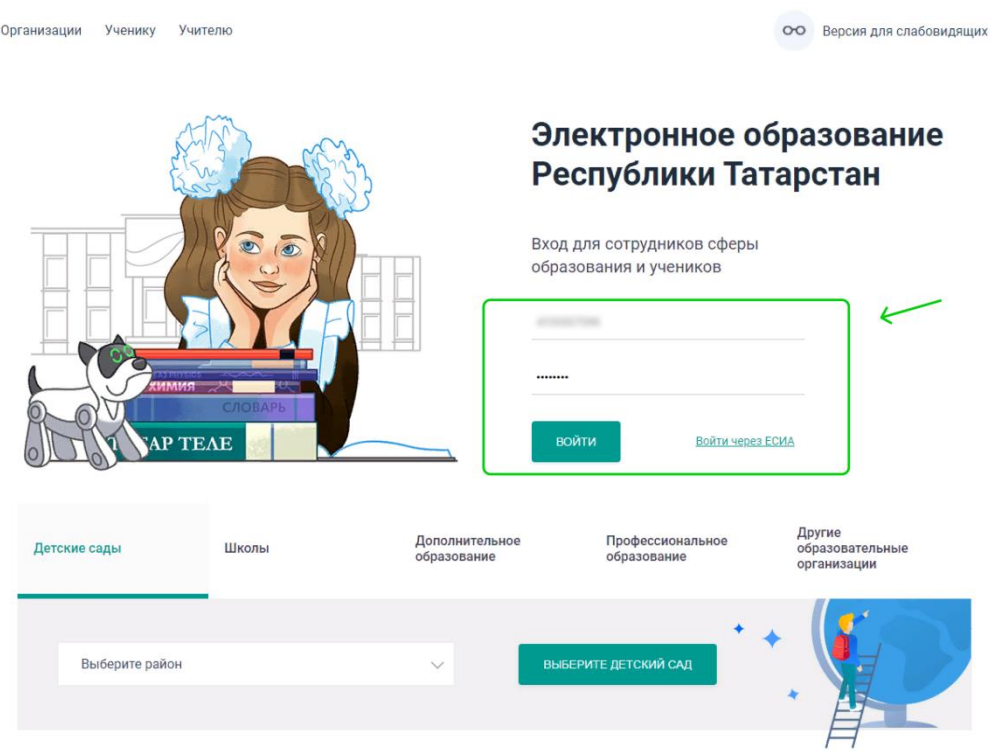

# 5) Нажать «предоставить доступ» (произойдёт переход на [oko.kpfu.ru\)](http://oko.kpfu.ru/)

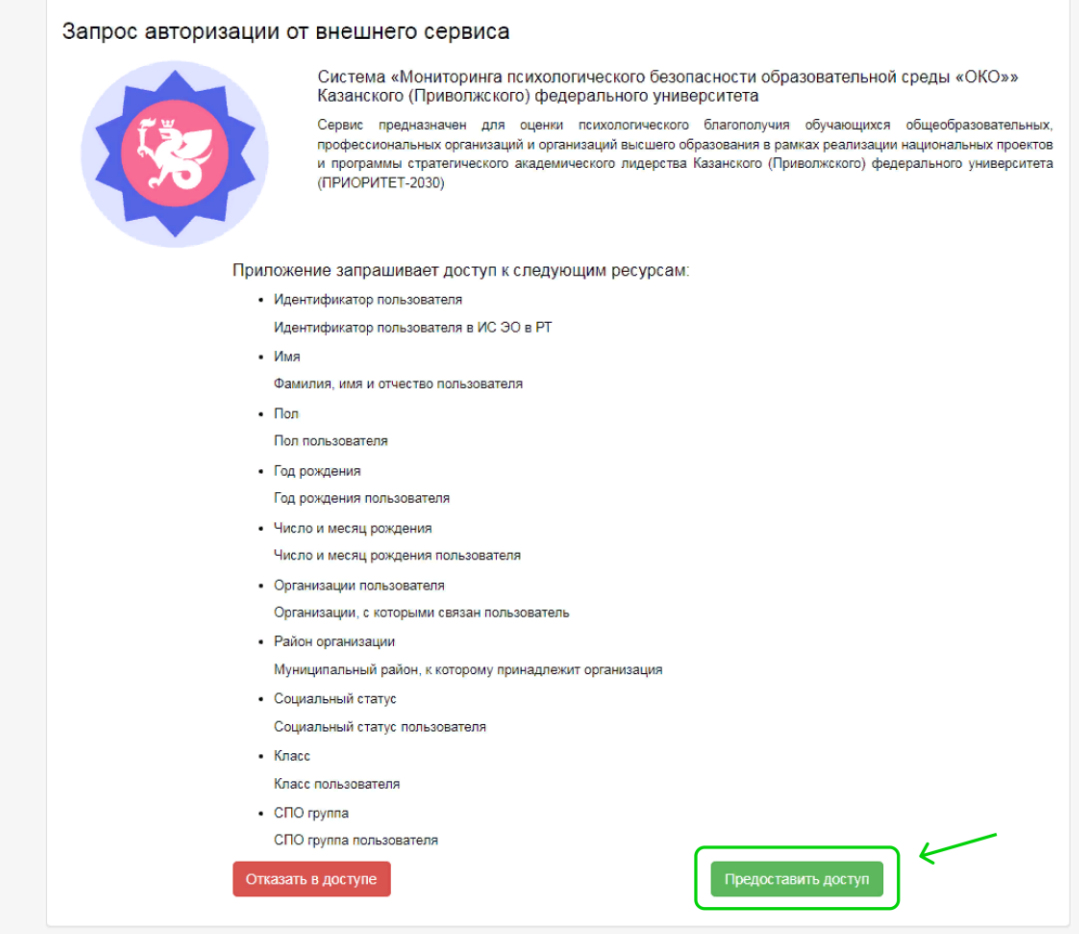

6) Нажмите «Методика 1» (Опросник)

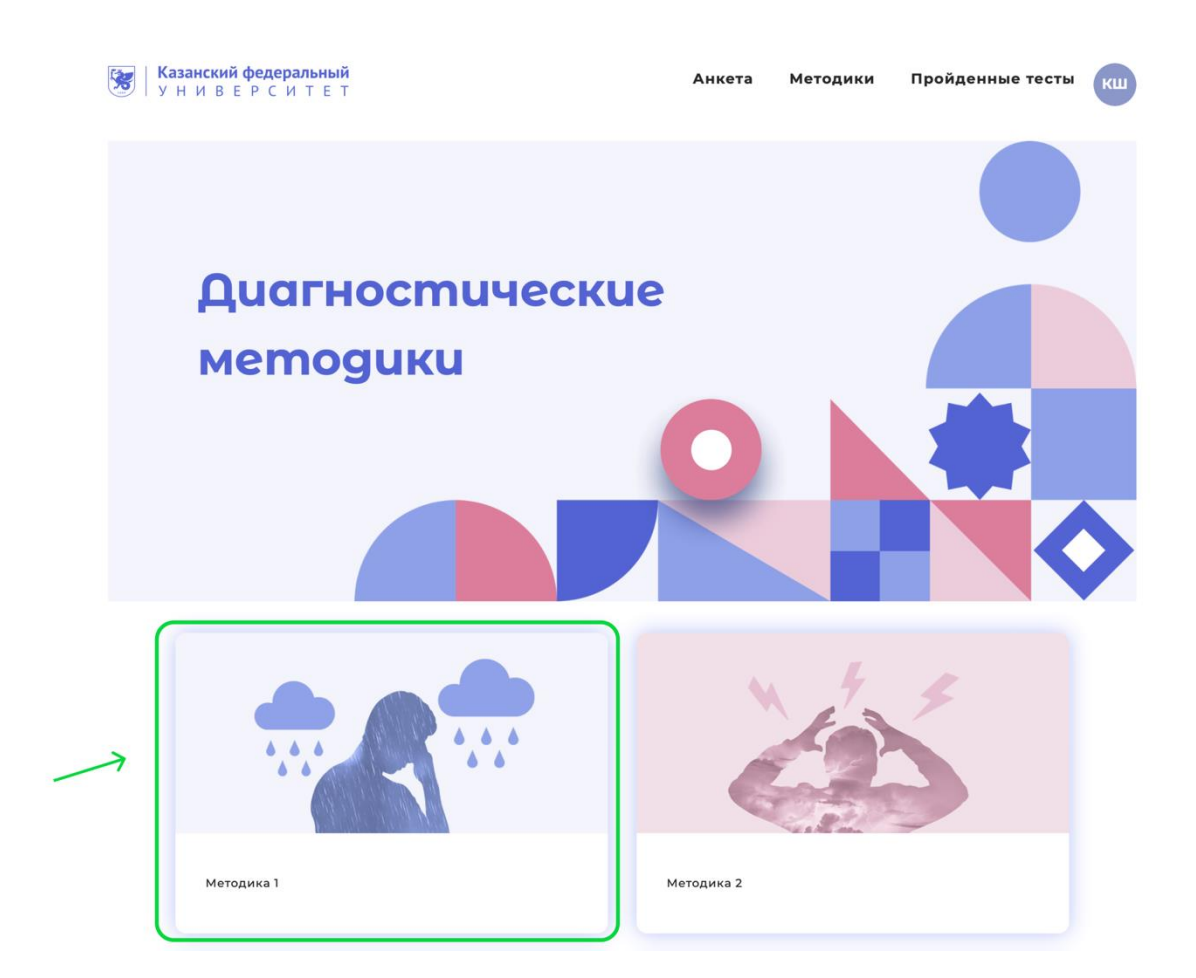

#### 7) Пройдите опрос

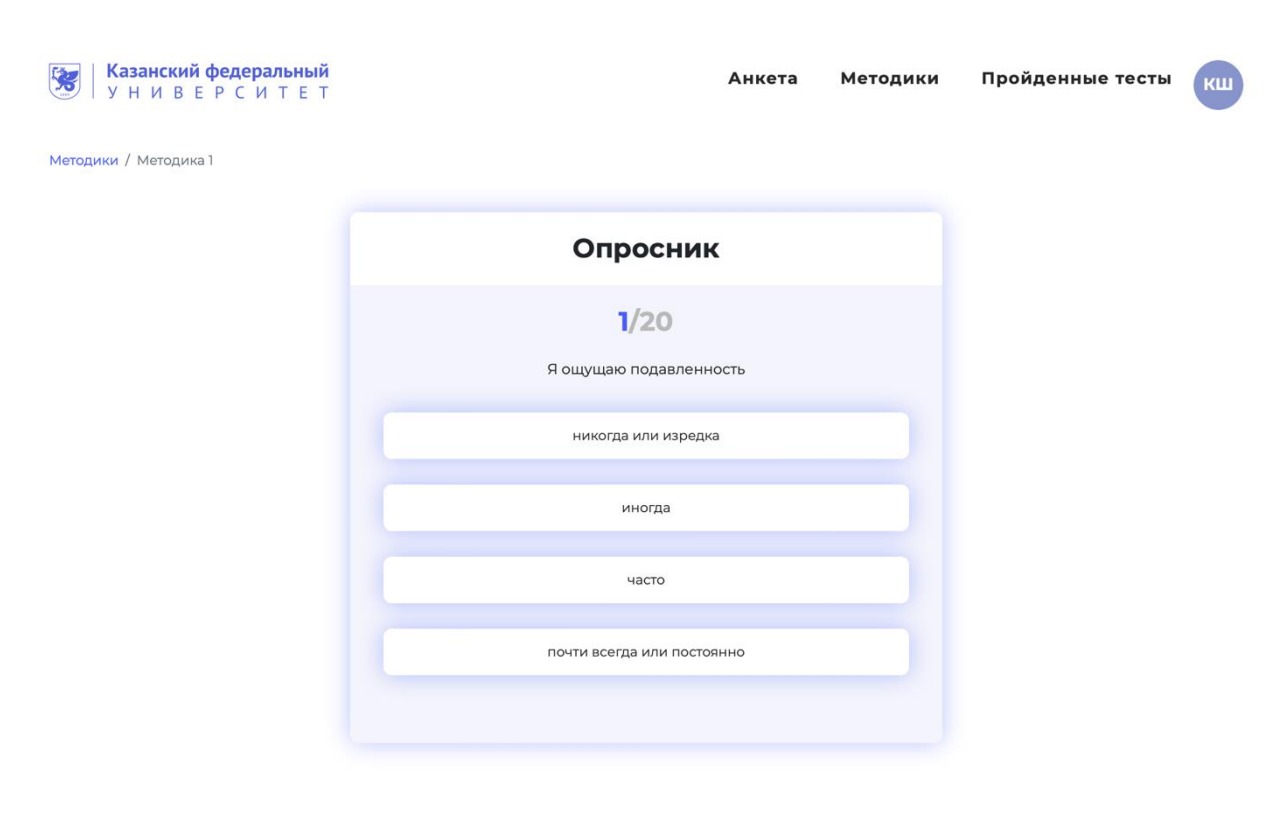

# 8) Таким образом пройдите все 4 методики

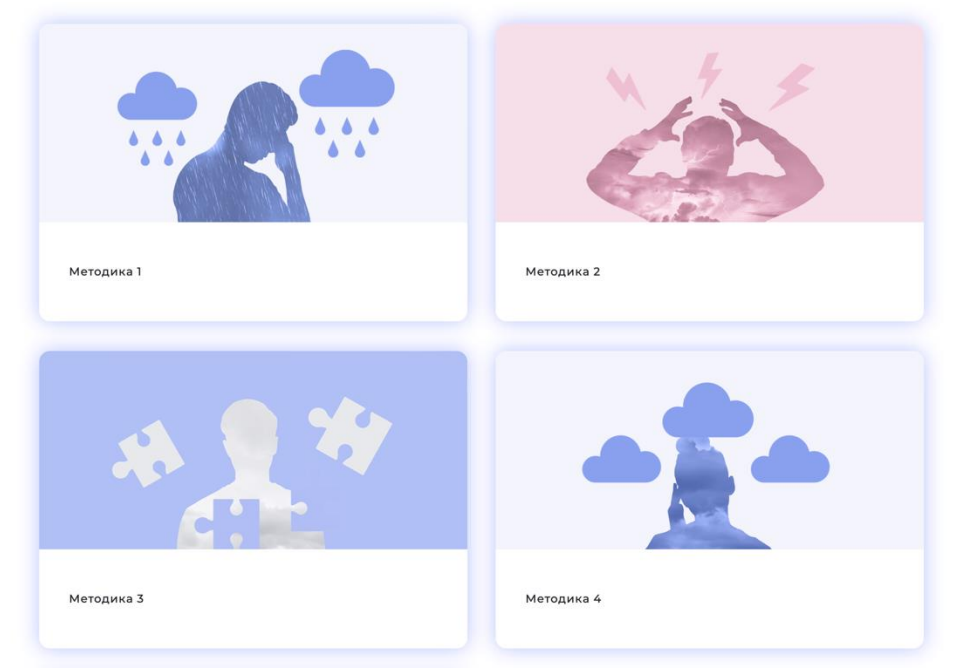